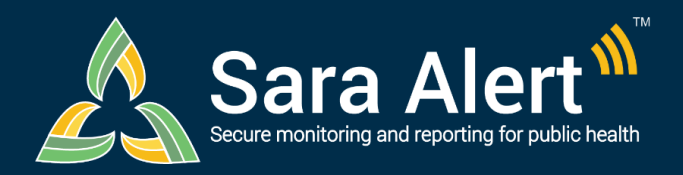

# *USER FORUM*

**Be a part of the solution: <https://virtualcommunities.naccho.org/saraalertforum>**

Partnership and collaboration are the backbone of Sara Alert™. It was built in partnership with state, local, and federal experts, which powered its rapid development. The result has been a tool that meets public health monitoring requirements, maintains privacy and security, and facilitates rapid response. To aid in this collaboration, NACCHO is hosting an online Sara Alert™ User Forum.

## **What is the Sara Alert User Forum?**

The Sara Alert™ User Forum is an online community. Its purpose is to engage and support public health professionals using Sara Alert™ in response to COVID-19.

### **Why Join the User Forum?**

#### **Learn from others and share your own:**

- Expertise, ideas, and experience using Sara Alert™
- Resources that help support the use of Sara Alert™ in your organization or community
- Ways to use or connect Sara Alert™ with existing tools and systems
- Ideas for strengthening Sara Alert™ for future public health needs

# **How Do I Join the User Forum?**

- 1. [Click](https://forms.microsoft.com/Pages/ResponsePage.aspx?id=SNwgxlAdUkmLOd9NVNdNgjFpwYiziR1Ekex2kLBDBqNUQlVYSjlINVo4RFlQU0RKVEhIQzlQQUZDQy4u) here to give your name, email address and organization.
- 2. Check your email for a message from NACCHO that includes a link to create your forum account.
- 3. Once you're signed up, click the "Sign In" button in the upper right-hand corner.
- 4. Use the "Forgot Password" instructions to create your password
- 5. If you need help getting started, email us at: [membership@naccho.org](mailto:membership@naccho.org)

# **How Do I Post on the User Forum?**

- **From the forum homepage**
	- o Select the "Participate" tab. Then select "Start a Discussion." OR
	- o Select "Browse Discussions" and click on the "Post New Message" button.
- **From your own email**
	- o Send a message to [NACCHO-saraalertforum@ConnectedCommunity.org.](mailto:NACCHO-saraalertforum@ConnectedCommunity.org) Put the discussion topic in the subject line. OR
	- o When signed in, select the "Settings" button in the top right corner of the homepage and choose to receive your email either in real-time or a daily digest. At the top of the email, select the "Post Message" link.

# **How Do I Reply to a Post on the User Forum?**

- **From the forum discussion site**
	- o To reply to the entire community: In the discussion post, select "Reply."
	- $\circ$  To reply just to the author of a post: Select "Reply to Sender."
- **From your own email**: If you have opted to receive emails from the Forum (see Settings and then Email Preferences to update), you can then also reply to discussion threads via email.